# **Авто навигаторы с поддержкой информации о дорожной обстановке (пробках).**

Навигационных устройств с поддержкой «пробок» с каждым днем становиться все больше и больше и, чтобы не запутаться в их разнообразии разберем основные категории таких устройств. Их всего три:

- Ø **Авто навигатор с** разъемом под **Sim**-карту и возможностью выхода в интернет
	- Ø **Авто навигатор** с беспроводным способом соединения **Bluetooth**, который
	- поддерживает профиль **DUN** (Dial-UP networking), благодаря этому можно использовать мобильный телефон в качестве модема для доступа в интернет.

## *Теперь давайте рассмотрим каждый из этих вариантов поподробнее:*

Авто навигаторов с разъемом под Sim-карту не так уж и много. В нашем ассортименте представлены следующие модели:

- · **Explay PN990**
- · **Shturmann Link300 (Sim-карта МТС в комплекте)**

Для того чтобы пробки отображались необходимо сделать следующее:

- 1. Установить Sim-карту в устройство
- 2. Зайти в пункт настройки (значок в правом нижем углу экрана)

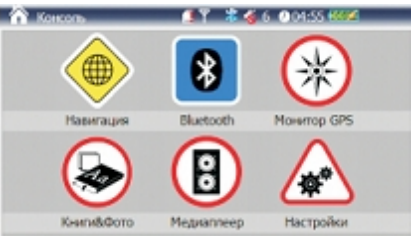

3. Выбрать пункт Следующая страница (значок в левом нижнем углу экрана)

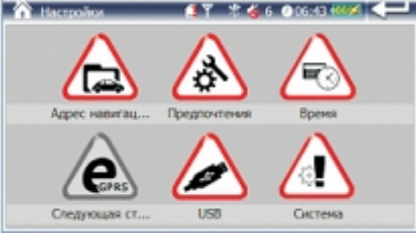

4. Выбрать из списка Вашего оператора или выбрать пункт Логин настройки и ввести настройки<br>caмостоятельно: самостоятельно: **in** Cro

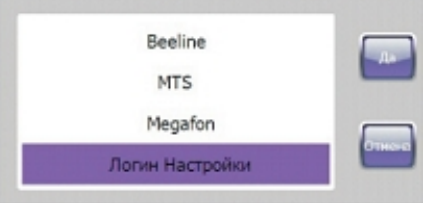

В случае ручной настройки необходимо заполнить первый два поля:

- 1. **Num** всегда **\*99#**
- 2. **APN** здесь пишем точку доступа вашего оператора (например для оператора **Мегафон** это будет **internet**)

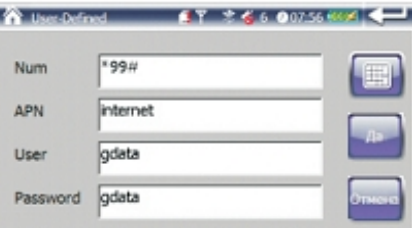

После того как ввели настройки, для их сохранения нажмите кнопку **Отмена**. На этом настройка завершена.

### Следующая группа – это **авто навигаторы** с **Bluetooth** и поддержкой профиля **DUN**.

Из этой категории у нас представлен только один навигатор – **Prestigio GeoVision 5200 BT.**

Для того чтобы пробки отображались необходимо сделать следующее:

- 1. На телефоне включить Bluetooth с возможностью обнаружения устройства.
- 2. После этого на навигаторе заходим в пункт Bluetooth

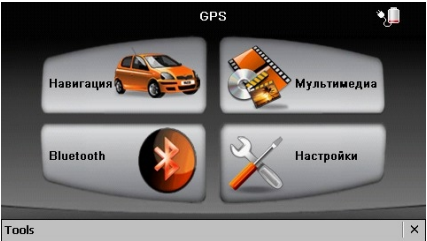

3. После того как BT включился выбираем пункт Информация и запоминаем Pin код (его потребуется ввести на мобильном телефоне чуть позже)

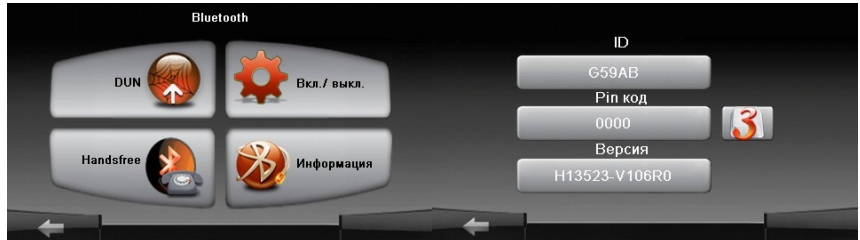

4. Выбираем пункт DUN, далее пункт Настройки, в котором стрелками влево/вправо выбираем точку доступа нужного оператора

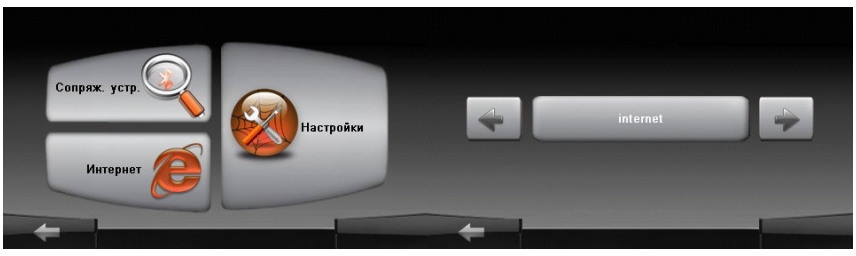

5. Заходим в пункт Сопряж. Устр. И нажимаем на значок поиск устройств

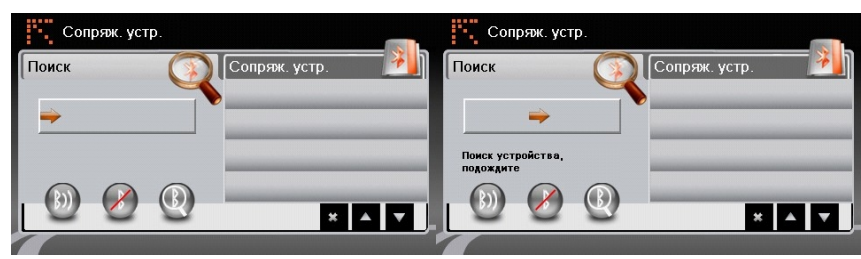

6. После того как нужное устройство появиться в списке нажимаем на него и на иконку подключения.

Теперь на телефоне необходимо ввести код, который мы запоминали ранее. После того, как название нашего телефона станет зеленым подключение завершено.

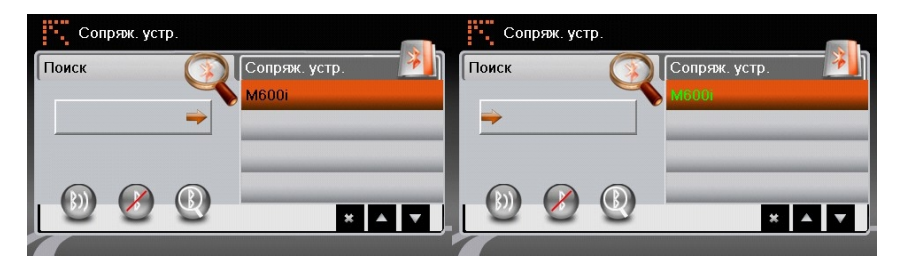

ВНИМАНИЕ: В случае если вы с телефоном отошли дальше чем на 10 метров, необходимо ручное переподключение. Для этого надо зайти в пункт Сопряж. Устр. Выделить имя нашего телефона нажать на  $3H$ а потом на значок

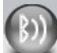

Для того чтобы проверить работают пробки или нет необходимо запустить навигационную программу, нажать на кнопку

В появившемся меню нажать Обновить сейчас

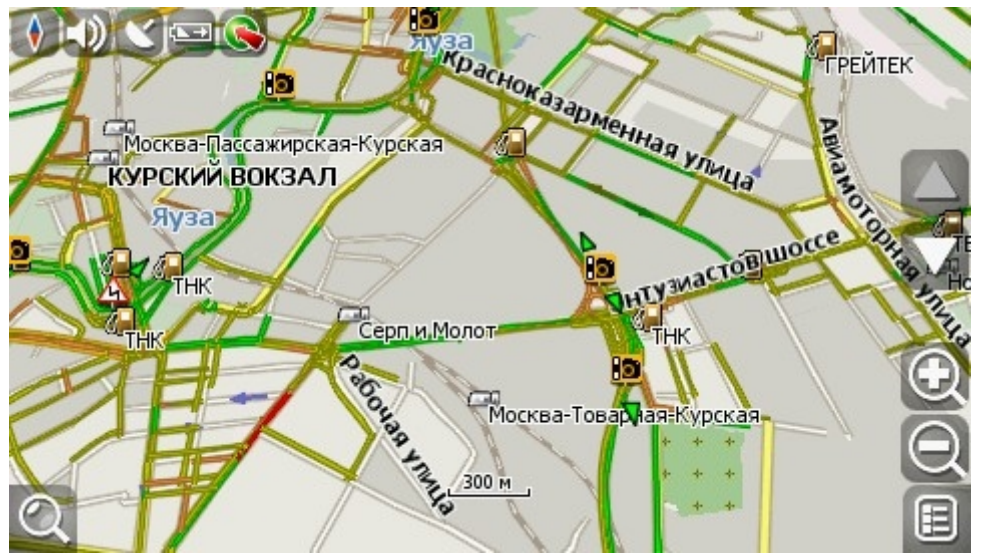

После обновления информации о пробках на карте появятся линии разных цветов:

- · Красные пробка, скорость движения менее 20 км/ч
- · Желтые движение затруднено, скорость движения от 20 до 40 км/ч
- · Зеленые движение свободное, скорость более 40 км/ч

Немного отзывов об этих устройствах от реальных пользователей:

#### **Про Explay PN990:**

#### **Достоинства:**

*Большой экран. Качество сборки отличное, причем как самого устройства, так и автомобильного держателя. Спутники находит быстро. И очень важно оперативной памяти 128мб. Я это указала, потому как этой информации нет нигде. Информацию о пробках обновляет очень быстро. За эти деньги аналога на рынке нет.*

*Экран 5 дюймов. Полноценный встроенный модем. Предустановленные карты 3 стран - РФ, Беларусь, Украина.*

*Большой экран, очень быстрый процессор, приемник GPS быстро находит спутники, нормально ловит даже в квартире...*

#### **Про Shturmann Kink 300:**

#### **Достоинства:**

*Удобный, качественно изготовленный аппарат. Быстрый (шустрый) благодаря современному процессору. Пробки на ура работают, обводит их перепрокладывая маршрут (очень удобно). Можно звонить, слать SMS, сидеть в интернете.*

*Качество сборки, большой экран, возможность отслеживать пробки, емкая батарея, хороший держатель*

*Дизайн, качество сборки, материалы данного аппарата на уровне. Неплохая комплектация, довольно удобное крепление на стекло или на панель. Вполне адекватное указание пробок.*

#### **Про Prestigio GeoVision 5200 BT:**

#### **Достоинства:**

*Огромный экран, замечательный дизайн, новый чип SIRF Atlas 4 (позволяет быстрее обнаруживать спутники), наличие Bluetooth интерфейса, возможность загрузки информации о пробках. Отличная цена :)*

*Дисплей 5 дюймов, шустрый процессор, удобное меню, солидный и приятный на ощупь корпус. Видео воспроизводит без тормозов. Хорошее крепление на стекло. сюрпризом стало наличие стильного чехла в комплекте.*

*Стильный корпус, не маркий пластик, большой и четкий дисплей, громкий динамик. Хорошие карты от Navitel, навигация не тормозит. Показывает пробки, HandsFree, интернет. Достаточно емкий аккумулятор. Отличная цена.*